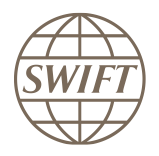

Messaging

# OeKB CSD 20022 Closed User Group Subscription guideline for a participant

This document describes how to subscribe to the InterAct pilot and live services for connecting to ISO20022 applications.

September 2023

## <span id="page-1-0"></span>**Legal Notices**

### **Copyright**

SWIFT © 2020. All rights reserved.

You may copy this publication w ithin your organisation. Any such copy must include these legal notices.

### **Restricted Distribution**

Do not distribute this publication outside your organisation unless your subscription or order expressly grants you that right, in w hich case ensure you comply w ith any other applicable conditions.

#### **Disclaimer**

The information in this publication may change from time to time. You must alw ays refer to the latest available version.

### **Translations**

The English version of SWIFT documentation is the only official and binding version.

### **Trademarks**

The following are registered trademarks of SWIFT SCRL: the SWIFT logo, SWIFT, SWIFTNet, Sibos, 3SKey, Innotribe, the Standards Forum logo, MyStandards and the SWIFT Institute. Other product, service, or company names in this document are trade names, trademarks, or registered trademarks of their respective owners.

## **Table of Contents**

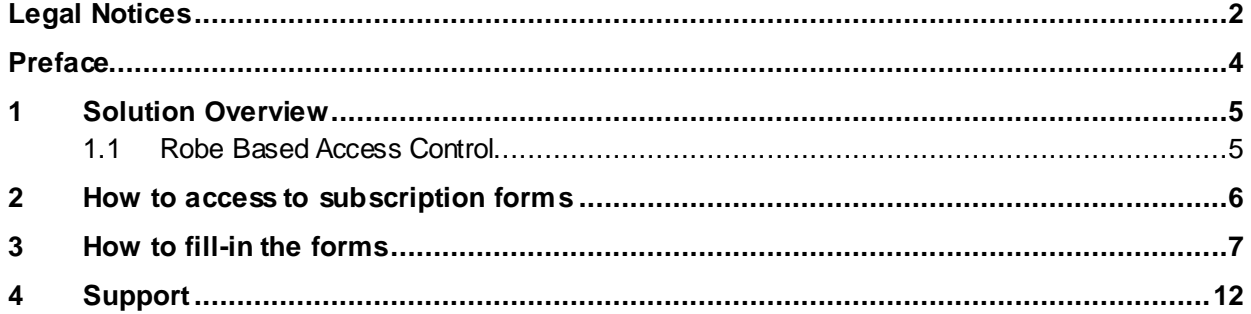

### <span id="page-3-0"></span>**Preface**

### **Intended Audience**

This document is for the following audience:

Commercial banks, participants to the OeKB CSD

### **Purpose of this document**

This document describes the different steps required to subscribe to SWIFTNet services for OeKB CSD:

Two SWIFTNet services have been created for connecting to ISO20022 application:

- OeKB CSD service (live): **ocsd.iso**
- OeKB CSD service (test): **ocsd.iso!p**

In order to be able to exchange ISO20022 messages OeKB CSD through InterAct, you must subscribe to those SWIFTNet services.

These subscriptions are done by filling an electronic Message Service Subscription Form (e-MSSF) available on SWIFT's website (see section 2). Your subscription request must be validated by SWIFT and then OeKB CSD as Service Administrator before the corresponding SWIFTNet service is granted to your institution.

### <span id="page-4-0"></span>**1 Solution Overview**

### **InterAct for ISO20022 Messaging**

OeKB CSD uses InterAct Store-and-Forward as a service that allows service participants and the service administrator to exchange ISO20022 messages over SWIFTNet.

Se[e SWIFTNet Service Description](https://www2.swift.com/uhbonline/books/protected/en_uk/sn_sd/index.htm) for details about SWIFTNet InterAct.

### **Store-and-forward Traffic routing**

When filling-in the e-MSSF, Store-And-Forward routing rules must be specified to allow SWIFT to route your incoming ISO20022 traffic.

SWIFT routes the Store-and-Forward traffic according to Message Routing Rules (MRR). An MRR combines the following parameters:

- **Rule number**: priority of the rule, the rule with lowest number has priority on others.
- **Selection criteria** based on the request type, requestor DNs and responder DN receiver of the traffic. The routing rule will only be applied to messages that match selection criteria.
- **Traffic destination** is the name of the Store-and-Forward queue that will hold the traffic in the store-and-forward database. This queue will have to be acquired by the messaging interface (like Alliance Access) that needs to process the traffic.

Below are the rules to insert in the order form:

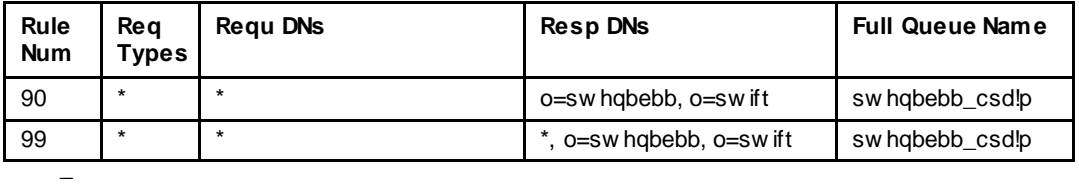

All the messages of anyrequest type AND which are sent by any OeKB CSD DN AND which are sent to the responder DN "**o=swhqbebb, o=swift**" (SWIFT HQ) or any DN under the same tree will be stored in queue **swhqbebb\_csd!p**.

Note: the default queue name in the form is <br/>>bic8>\_file!p for pilot and <br/> <br/>>bic8>\_file for live. It must be replaced by <bic8>\_csd!p for pilot and <bic8>\_csd

### <span id="page-4-1"></span>**1.1 Robe Based Access Control**

SWIFTNet services for OeKB CSD (both live and pilot) do not use role-based access control (RBAC). However, the necessary RBAC roles must be assigned to the DN of certificate used to access your SnF queue, in the above example swhqbebb\_file!p

The role swift.snf.control for the defined queue must be assigned to certificate(s) that will be used to receive the ISO20022 traffic from the OeKB CSD ISO20022 service. This RBAC role can be assigned to certificates through the SWIFTNet Online Operations Manager (O2M) by security officers.

See section 3.1 Role Management of th[e SWIFTNet Online Operations](https://www2.swift.com/uhbonline/books/protected/en_uk/snoomgr_ug/index.htm) Manager User Guide for detailed procedures about how grant / ungrant RBAC roles to users.

### <span id="page-5-0"></span>**2 How to access to subscription forms**

Important notice:

Don't forget that you have to join test and live service separately.Subscription to both SWIFTNet services (Live and Test) is required!

The below instructions describe how to subscribe to one of the services:

Main steps to join to the Service

- a) Go to SWIFT Web page www.swift.com
- b) From main page select « Ordering & Support»
- c) From «Ordering & Support » page, select "Ordering"
- d) From «Ordering» page, select "Order, Products & Services"
- e) In the "Order products and services" page, select the option "**All**" and letter **"M"**
- f) Select Market Infrastructure
- g) In the search field, pleaseenter  $"Oe\!B"$

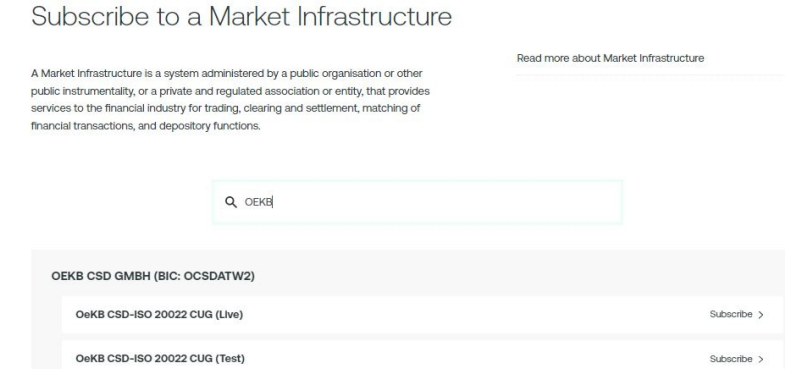

- a. For the ISO20002 pilot service (ocsd.iso!p), select "**OeKB CSD-ISO 20022 CUG (test)**" and
- b. For the ISO20002 Live service (ocsd.iso), select " **OeKB CSD-ISO 20022 CUG (live)**".

Select the appropriate service (see below) and click the "Subscribe" button located in the last column of the table. The system invites you then to enter your account and password. To do the registration you must have a swift.com account with the correct profile. If you don't have an account or you don't know if you are authorized to place orders, we invite you to contact your swift.com Administrator.

### <span id="page-6-0"></span>**3 How to fill-in the forms**

Registration to the Test Service

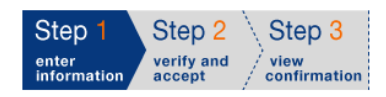

Print | Price list | How e-ordering works

**SWIFTNet Service Subscription** 

### OEKB CSD GMBH (OCSDATW2) Market Infrastructure : OeKB CSD-ISO 20022 CUG (Test) SWIFTNet service =  $\cos d \cdot i \cdot o! p$  / Test

Enter the requested information.

The orange arrow icon > indicates mandatory fields

Please use this form to manage a subscription to a SWIFTNet Service under the conditions of the SWIFTNet Service Description

The following paragraphs provide the details of each sections of the registration form (for both live and test services).

### **Customer Information**

This section is prefilled with data related to your swift.com account / BIC code.

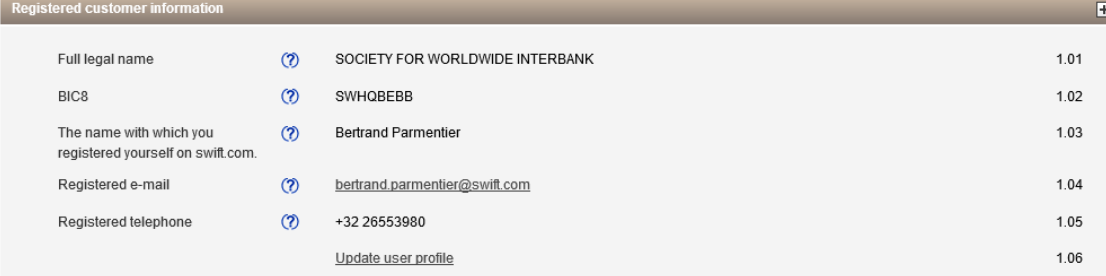

### **Consulting Services and Training Option**

This section gives you the possibility to request assistance from SWIFT Training and/or Consulting. Tick the box if you want to be contacted by SWIFT.

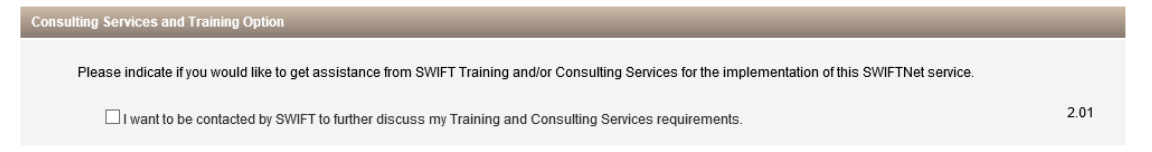

#### **Order Information**

 Question 3.01: enter the reference that SWIFT has to use for communication related to this service (invoices…).

Question 3.02: leave the default value "S.W.I.F.T SCRL".

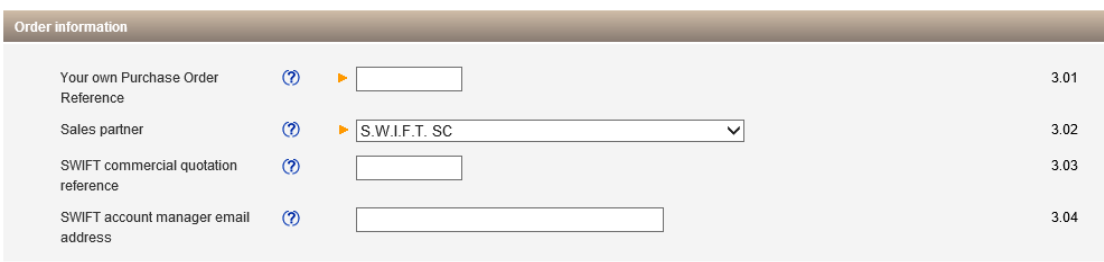

#### **Institution that you order for**

 Question 4.01: This field displays by default the BIC8 of the institution of which you are a registered user. However, if you are ordering on behalf of another institution, please select the BIC8 of this institution from the drop-down list.

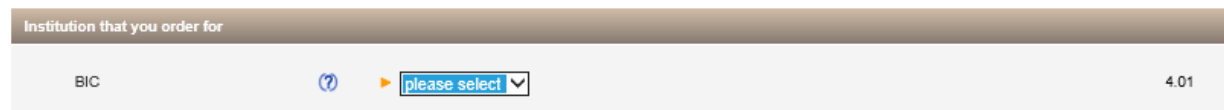

### **Preferred implementation date**

### Points of attention!

For test service: Please select the date of August 15, 2020 in the drop-down list:

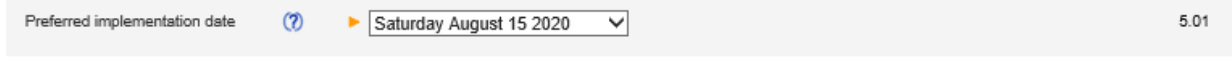

For Live Service: Please select the date of August 29, 2020 in the drop-down list:

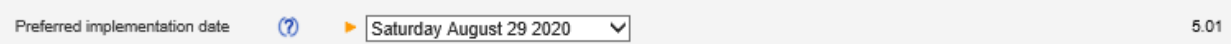

Implementations always occur during the weekly general maintenance period between Saturday 05:00 GMT and Sunday 05:00 GMT. The earliest possible implementation of an order that is validated by SWIFT as being correct and duly approved by the Service Adminis trator, is the second weekend following the date of submission. A later weekend can be specified.

### **SWIFTNet Closed User Group**

- Question 6.01: The SWIFTNet Address is the Distinguished Name (DN) that will be used as requestor DN to send messages or used as responder DN by your correspondents to send messages to your institution. SWIFT recommends that you keep the default value i.e. o=BIC8, o=swift.
- Question 6.02: keep the default value "**ServiceParticipant**".
- **Note** By default, two DNs will be registered in the CUG category: o=BIC8,o=swift and \*,o=BIC8,o=swift. This configuration allows you to use o=BIC8, o=swift or any 3rd level DN to send and receive traffic.
- **Note** In case you would like to use a level3 DN as SWIFTNet address (for example, "ou=csd,o=BIC8,o=swift", make sure this DN is also taken into account when defining MRR (see below)

### **Traffic routing for Store and Forward Service**

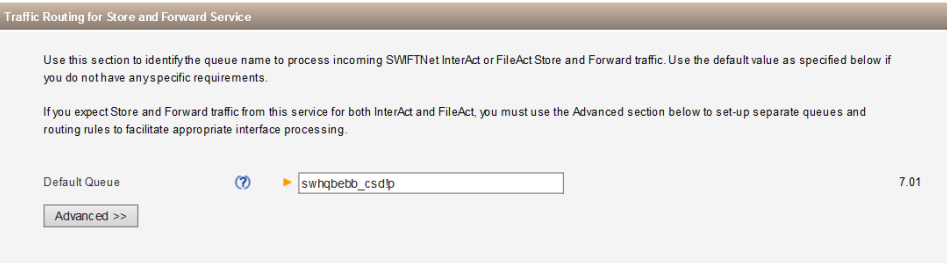

Traffic routing can be specified by either using basic routing configuration (question 7.01) or by selecting the "Advanced" button to directly enter the Message Routing Rules MRR.

### **a. Basic routing configuration**

Question 7.01: Enter the name of the Store-and-Forward queue to be used for receiving traffic from ISO20022 application.OeKB CSD requires the name to be "<bic8>\_csd" for live and "<BIC8>\_csd!p" for pilot.

In this case, a single MRR will be created, all traffic which is sent to the DN mentioned at question 6.01 will be routed to the Store-And-Forward 7.01.

### **b. Advanced routing configuration**

Alternatively, select "Advanced" to directly enter the MRR.

SWIFT recommends that you define at least 2 MRRs (by using the advanced routing configuration): 1 MRR to route traffic sent to your level2 DN "**o=BIC8, o=swift**" and 1 MRR ("catch-all" rule) to route traffic sent to any level3 DNs of your ins titution "**\*,o=BIC8, o=swift**".

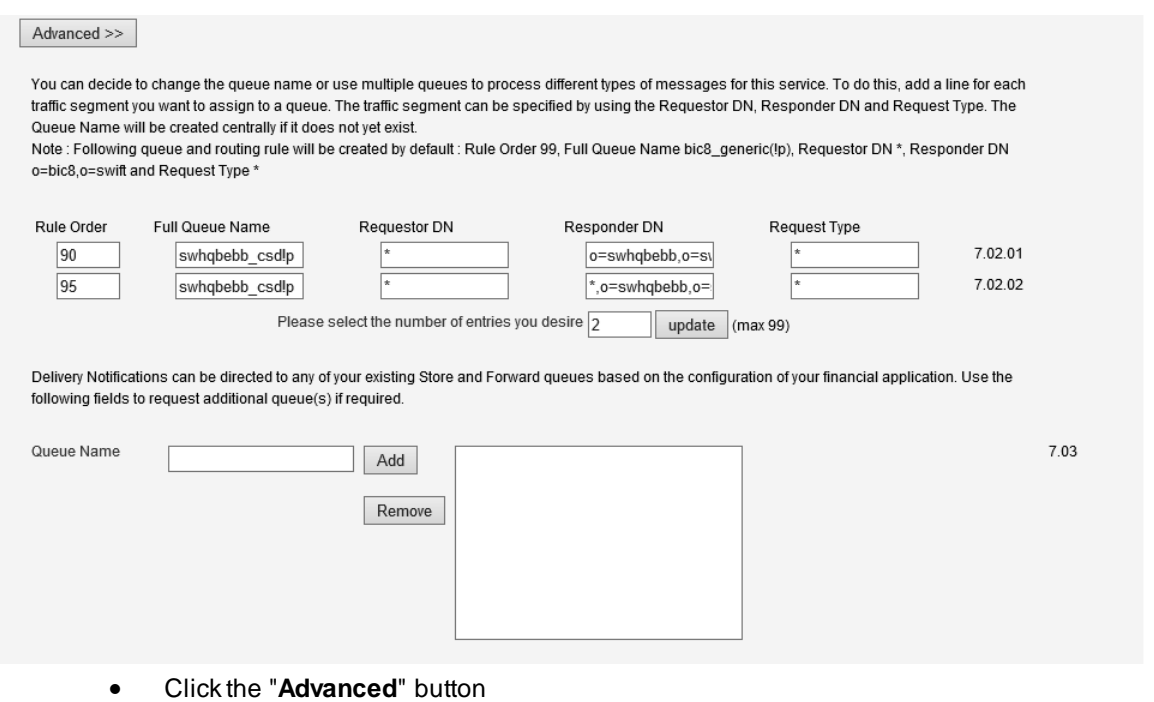

- Indicate that you desire to create 2 entries (enter 2 in the last text field and select "**update**". A second MRR line appears on the screen.
- Define the 2 MRR rules as follows:

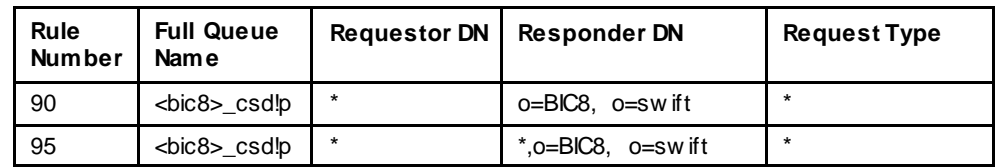

 Field 7.03: Define any additional Store-and-Forward queue to be created (for example, in case delivery notifications need to be placed into a separate queue)

### **Forms Validation and Subscription**

As next step, you have the validation of the form by selecting the continue button.

If the form has been filled-in correctly, the system invites you to confirm your request.

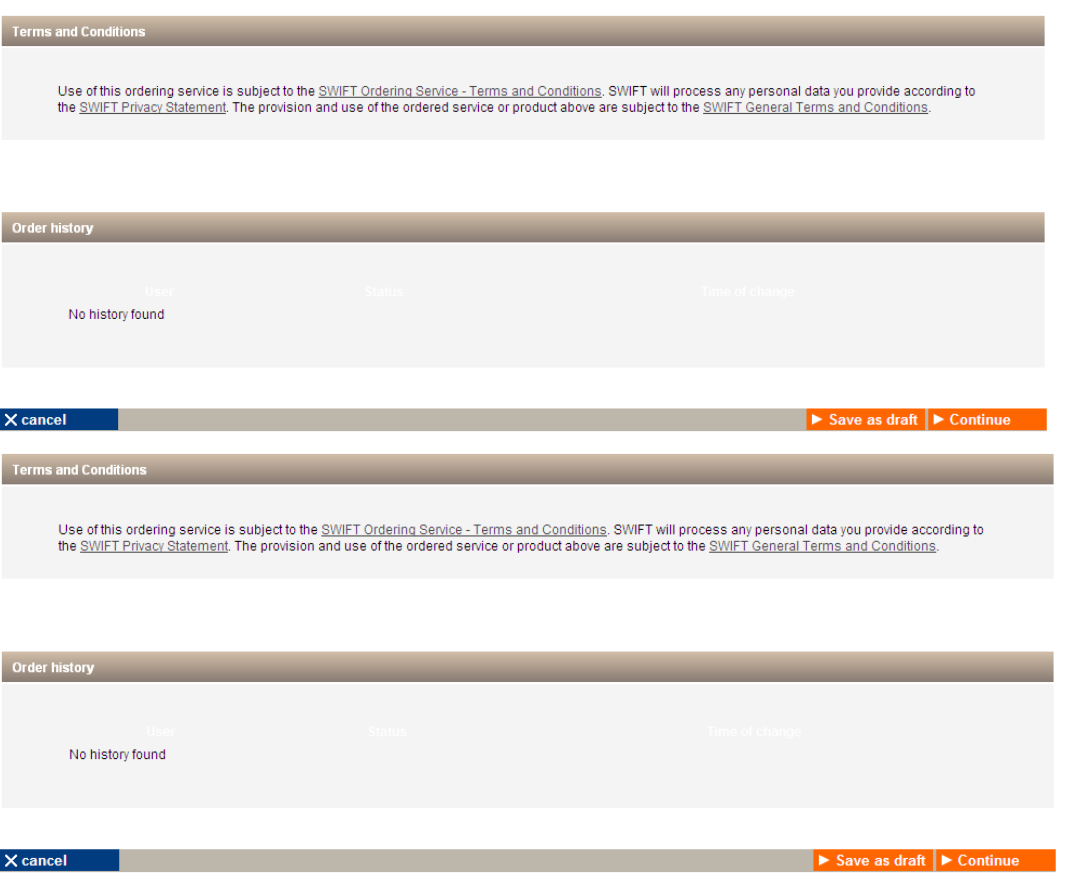

## <span id="page-11-0"></span>**4 Support**

Throughout the OeKB CSD over SWIFTNet implementation cycle, these SWIFT professionals are at the disposal of the Customer to answer any questions they may have:

- Regional Account Manager (RAM): Call your local SWIFT Office
- Regional Customer Administrator (CA): Call your local SWIFT Office

The SWIFT CSC are available on a 24 x 7 basis. While Customers are expected to communicate with the CSC primarily by escalating an attention request through www.swift.com, the telephone helpdesk is also available at all times:

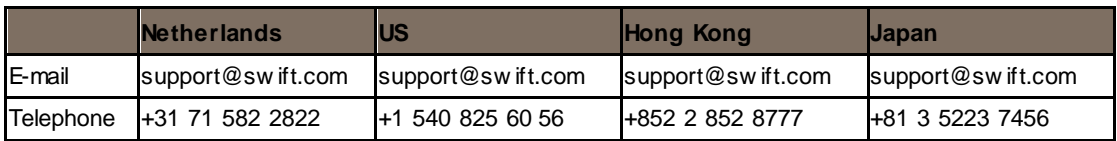

Self-service channels are available on www.swift.com :

- **Knowledge Base**: the first on-line source of information where you can find answers to technical questions and guidance to resolve problems. You can access the database at [www.swift.com](http://www.swift.com/) > Support > [Knowledge Base](https://www2.swift.com/search/kb/searchKB.faces).
- **Case Manager**: SWIFT records each problem or question that a customer reports, as a case in the Case Manager system. You can check on line the status of your cases at [www.swift.com](http://www.swift.com/) > Support > [Case manager](https://www2.swift.com/support/casemanager/listcase.jsp).